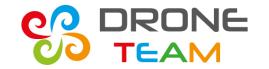

#### Remote Control – the second part

Meeting no. 8 Ibi(Spain)

# Prepared by Tomasz Kądziołka ZS10 Poland

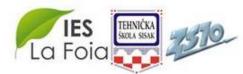

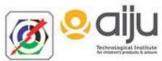

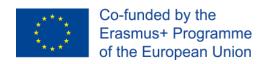

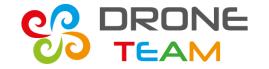

#### Our team

#### -Aleksandra Pawłowska

sources, media documentation

#### -Tomasz Kądziołka

Software development (android, arduino), idea, coordination

#### -Paweł Modzelewski

Documentation, electronic consultation, prsentation

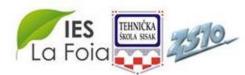

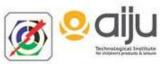

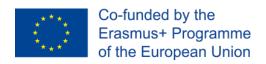

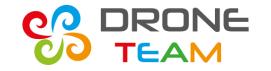

### Remote control part two

In march 2018 we announced a new extra activity with our first drone.

During second meeting in the Poland you could see elements and a software needed to achieve that connection.

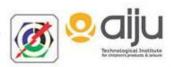

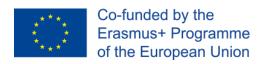

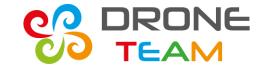

#### ESP32

To create a connection between a drone and a phone we had to establish a wireless connection via wi-fi.

The first step was to turn an esp32 into access point mode. This mode is available from the public esp32 library.

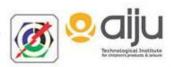

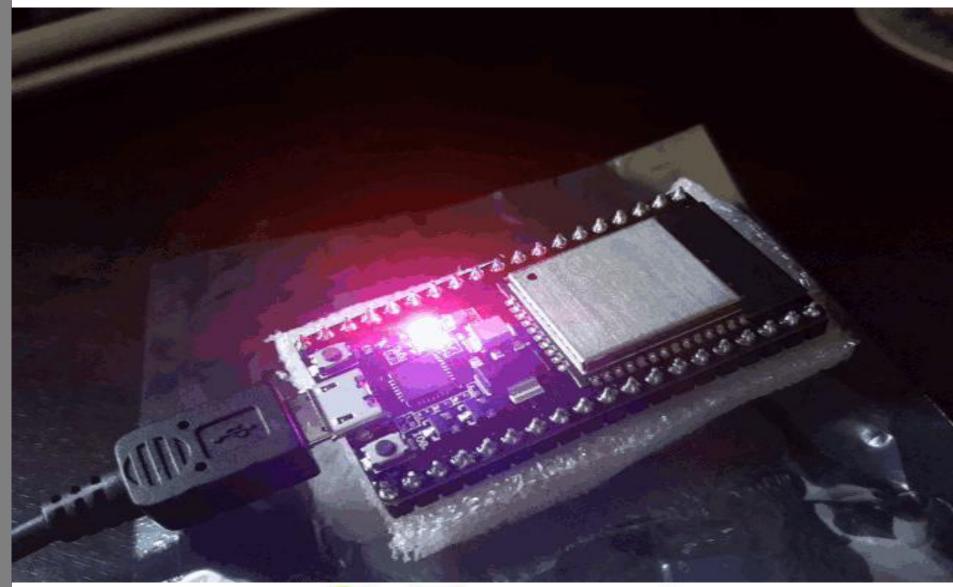

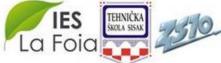

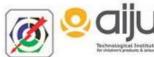

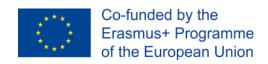

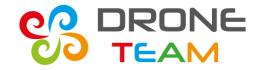

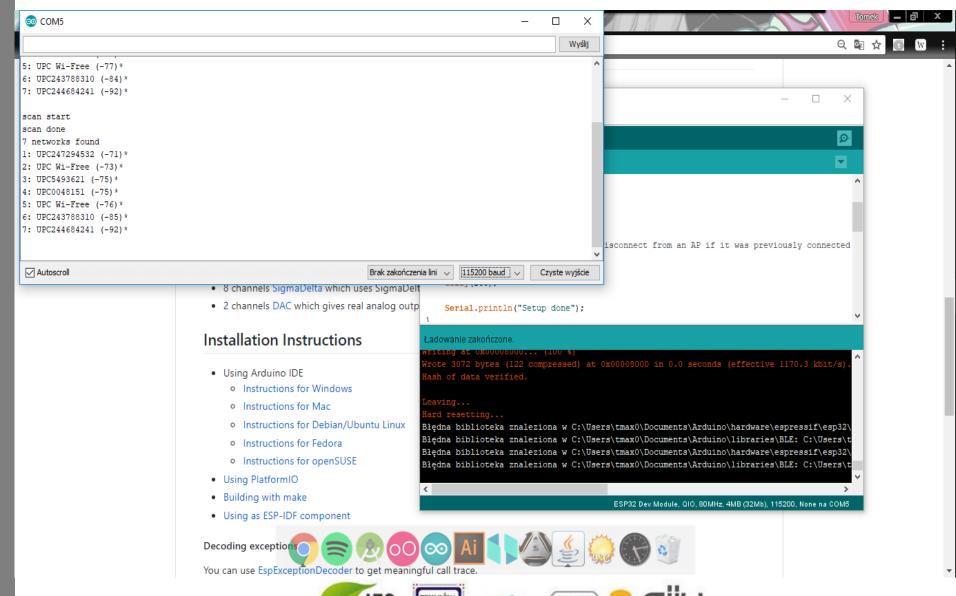

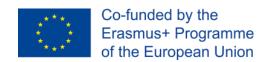

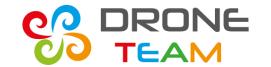

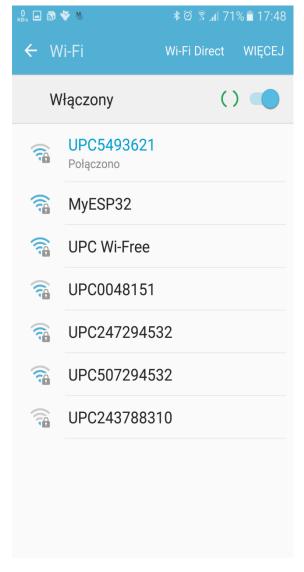

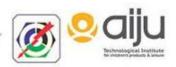

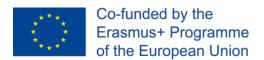

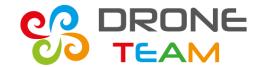

# Indication of a wireless connection

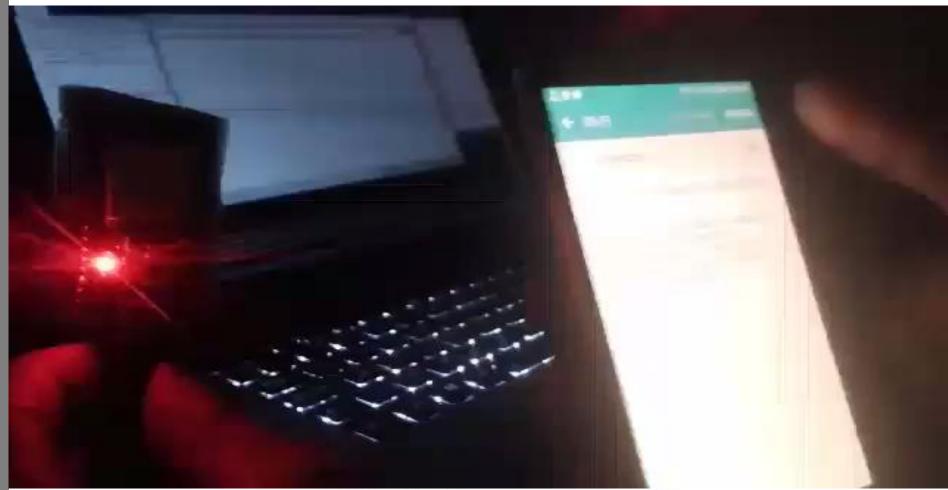

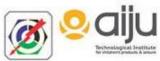

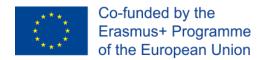

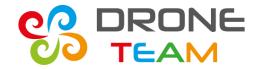

# Basis for the soft AP server

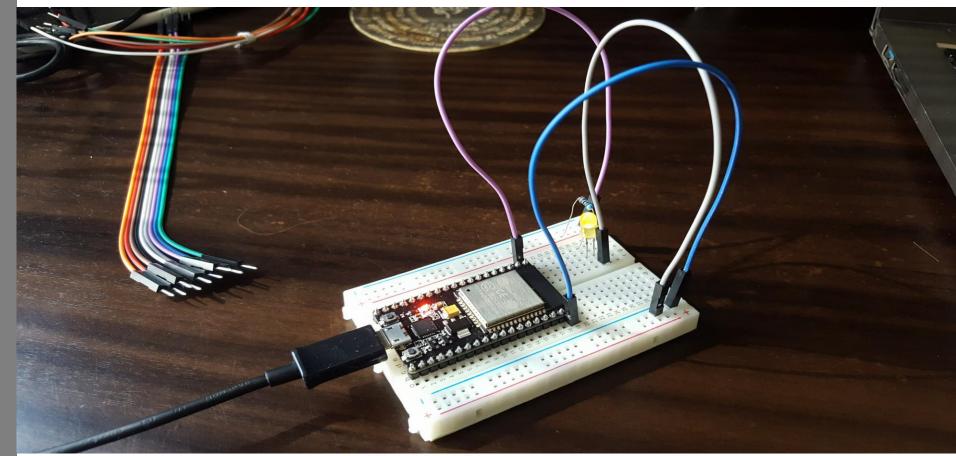

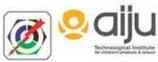

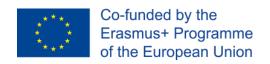

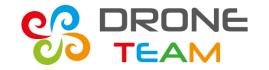

# Explanation

We have put an esp32 on a Arduino breadboard and connected one resistor and yellow LED to indicate a connection to the AP server.

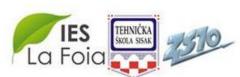

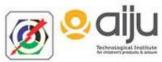

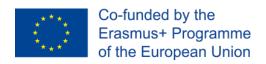

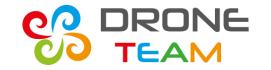

#### AP server

The soft AP server is a wireless serial alternative for native Arduino (UART).

This communication has a support for the multiple (RX,TX) pins.

It also contains packed of the common commands like begin(), available(), read().

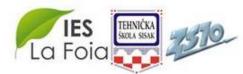

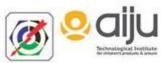

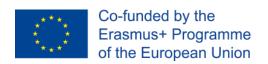

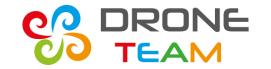

# <u>HardwareSerial</u>

Implicity Arduino uses **softwareSerial** library to estabilish an UART connection.

Esp constructors decided to implement faster and more flexible <a href="https://heesp.constructors.com/heesp.constructors.com/heesp.com/heesp.constructors.com/heesp.com/heesp.com/heesp.constructors.com/heesp.com/heesp.

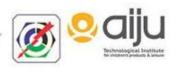

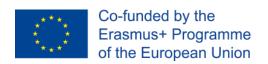

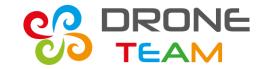

# Serial data transfer

Every action that is passed through serial ports is a simple text command.

As a first step we had to check our connection and return results.

A good way to do that was to write a simple ping interval.

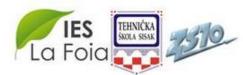

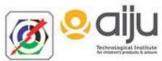

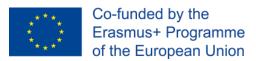

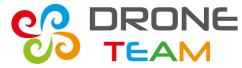

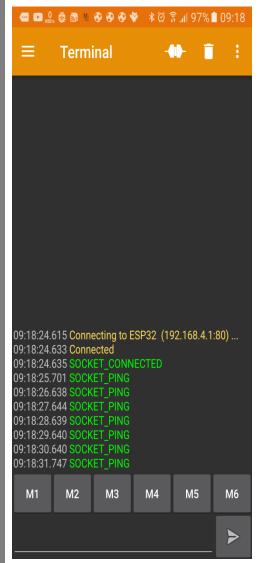

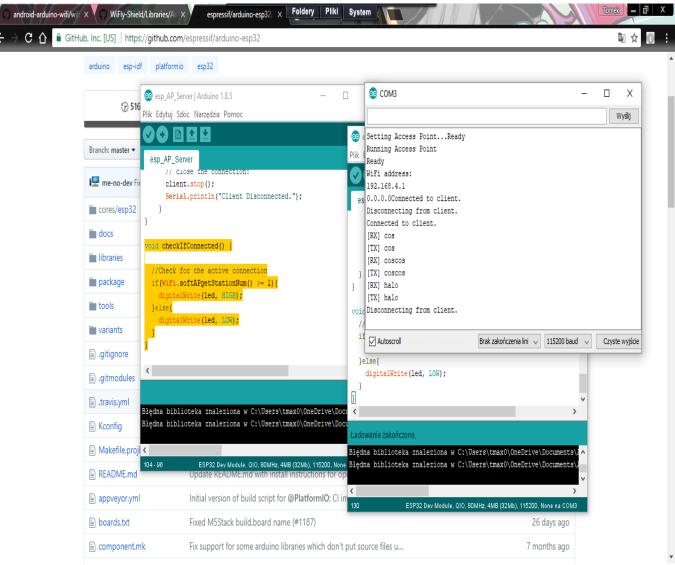

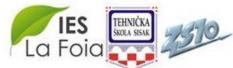

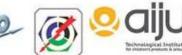

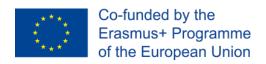

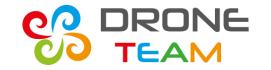

# Implementation in a drone app

We had to rewrite all the interfaces to the app's side code.

In the first approach aplication has automatically found esp server and connected to it.

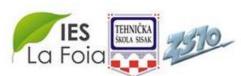

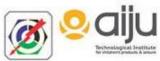

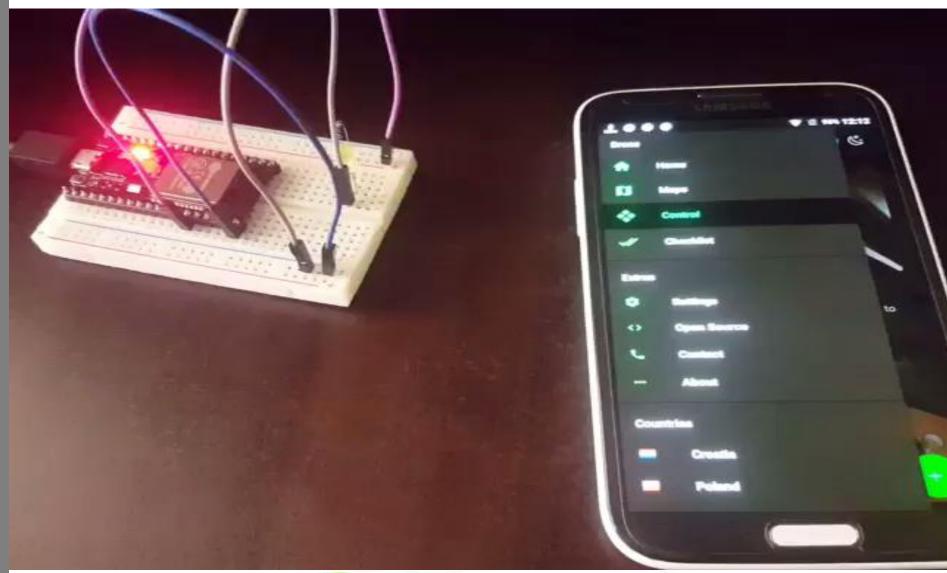

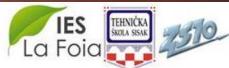

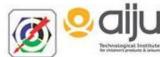

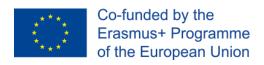

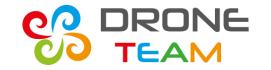

### Testing a PWM ports

PWM (Pulse Width Modulation) allows to move out modulated signal of value between 0-255.

Good way to learn how the PWM works, was to make a common LED example.

PWM modulation is widely used in motor regulation.

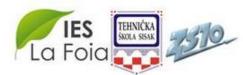

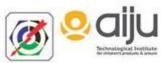

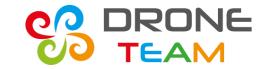

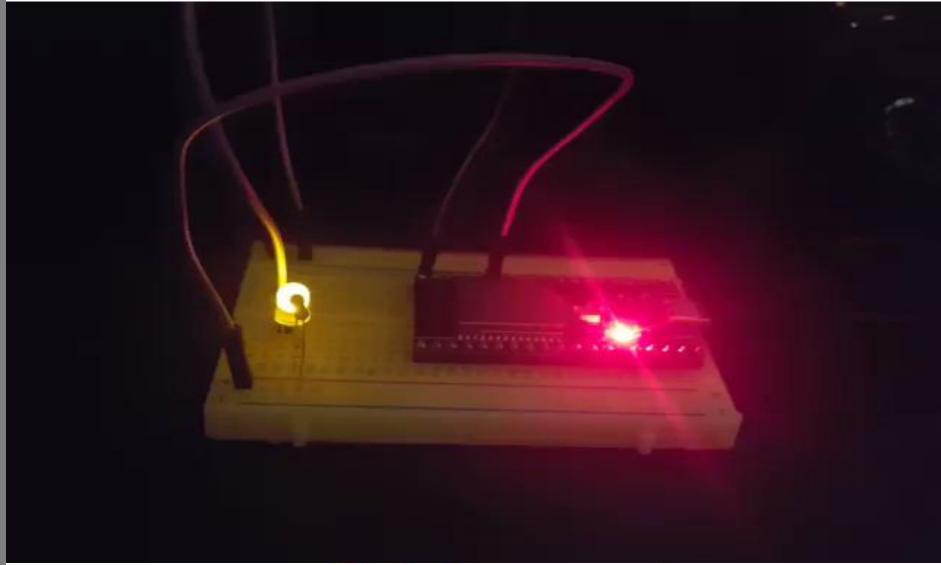

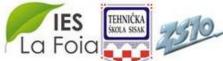

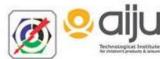

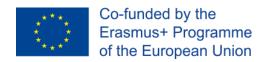

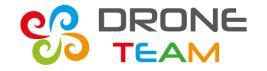

#### Locate RX and TX pins

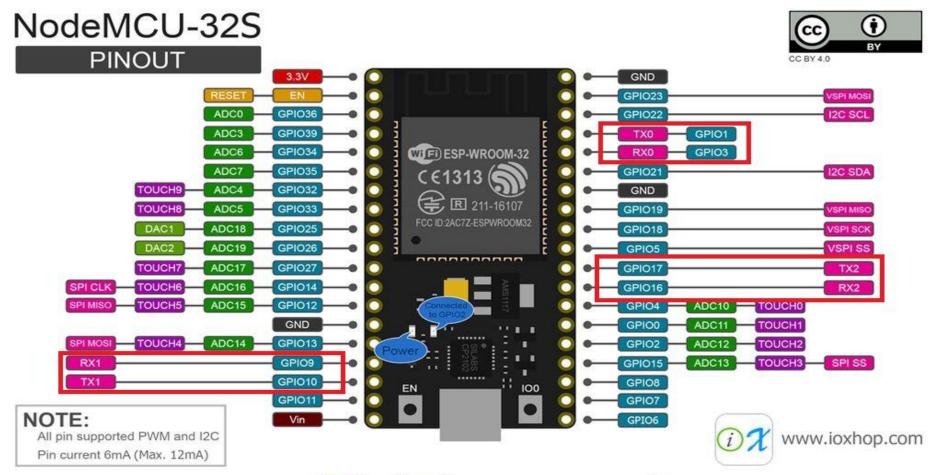

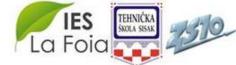

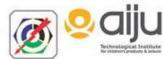

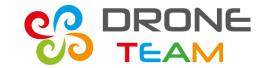

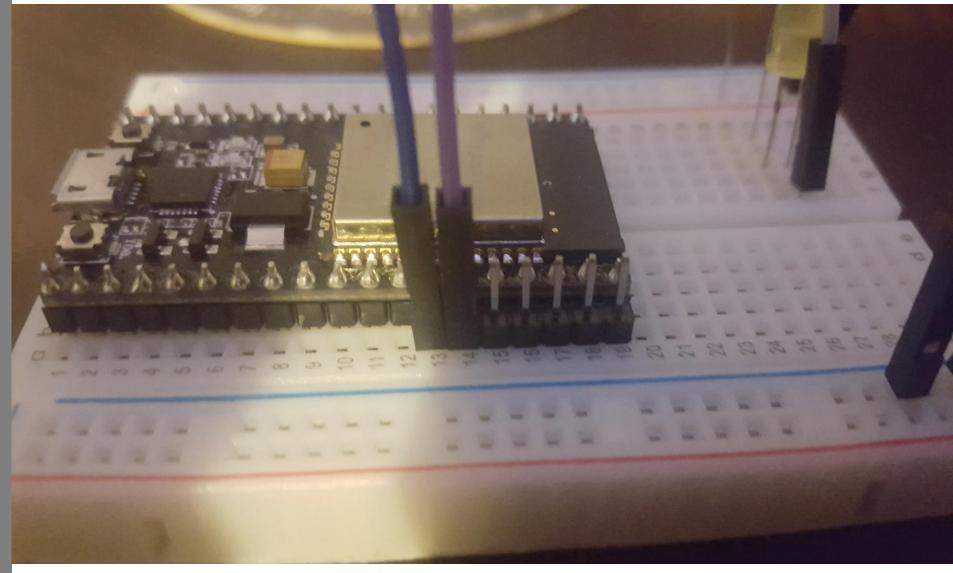

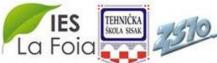

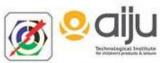

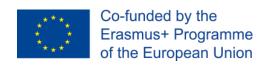

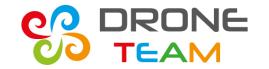

# Different GPIO's

GPIO1, GPIO3 support serial connection but block other serial ports like usb so it's quite problematic using them.

In a next step we decided to change ports to the GPIO16, GPIO17.

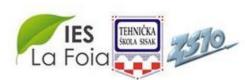

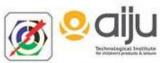

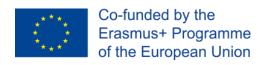

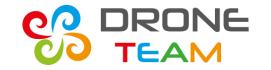

# Esp32 serial tricks

HardwareSerial supports baudrate from 9600 to 115200, where 115200 is the fault value.

It is possible to run synchronized 57600 <a href="https://hardwareSerial">hardwareSerial</a> for apm telemetry and a Serial 115200 for a app commands.

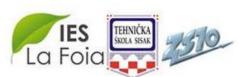

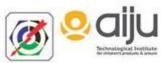

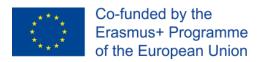

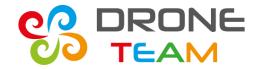

#### Creating an GUI in app

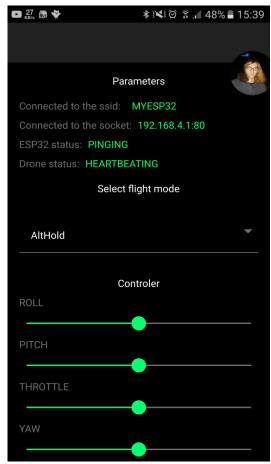

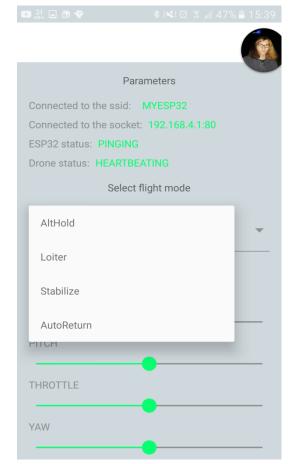

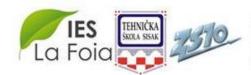

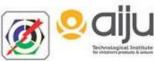

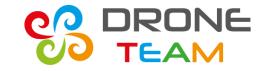

### Discussing a proper development

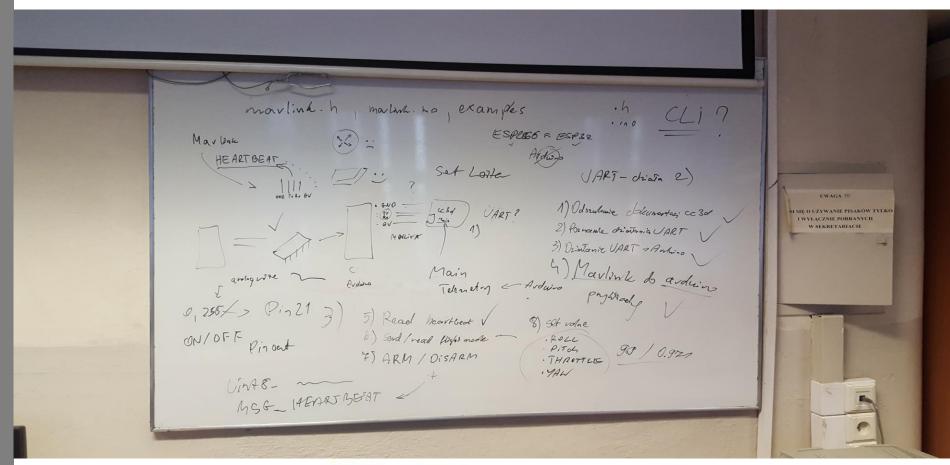

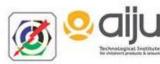

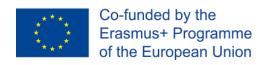

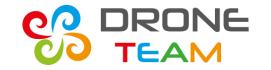

# Looking for a good way

Ola and Paweł have spent many, many hours looking for a mavlink documentation and Arduino code.

These sources are crucial in a code development because mavlink is well documented but for experts.

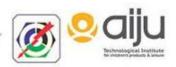

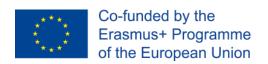

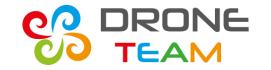

### Changing app architecture

I spent a lot of time changing the previous code layout on the M (model) V (view) P (presenter) approach.

The big amount of code and high complication forced me to separated code sections.

Thus now app is more flexible and easier to testing.

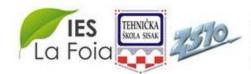

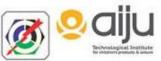

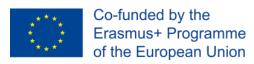

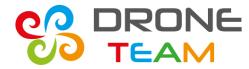

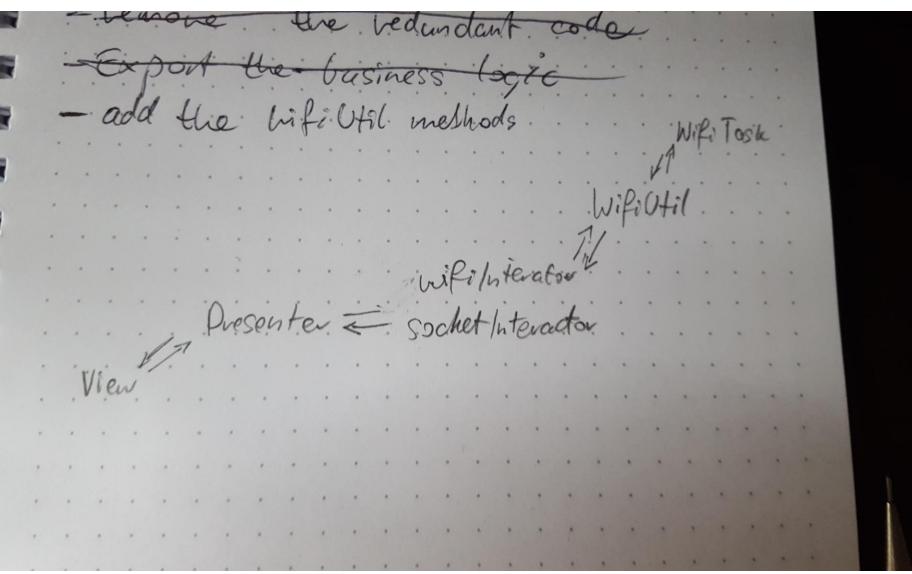

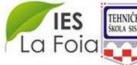

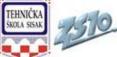

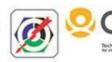

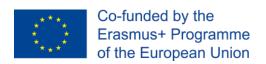

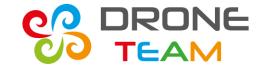

#### CC3D

In our class we had a free cc3d board so we decided to start work with it.

The next slides will show you first steps with drone telemetry and mavlink.

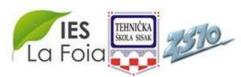

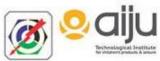

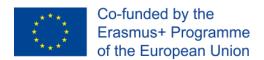

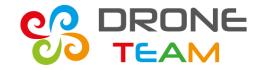

#### **Connection**

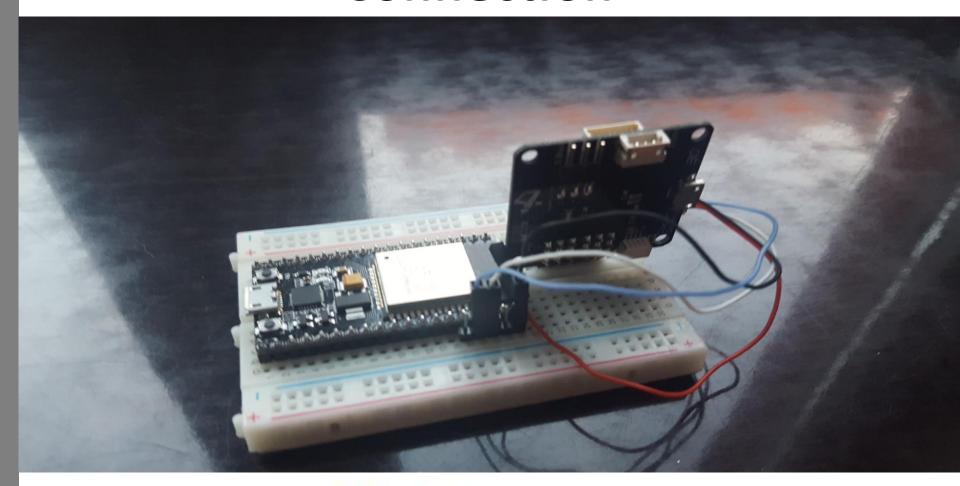

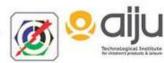

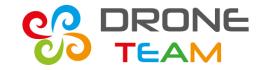

#### Initiating serial outputs

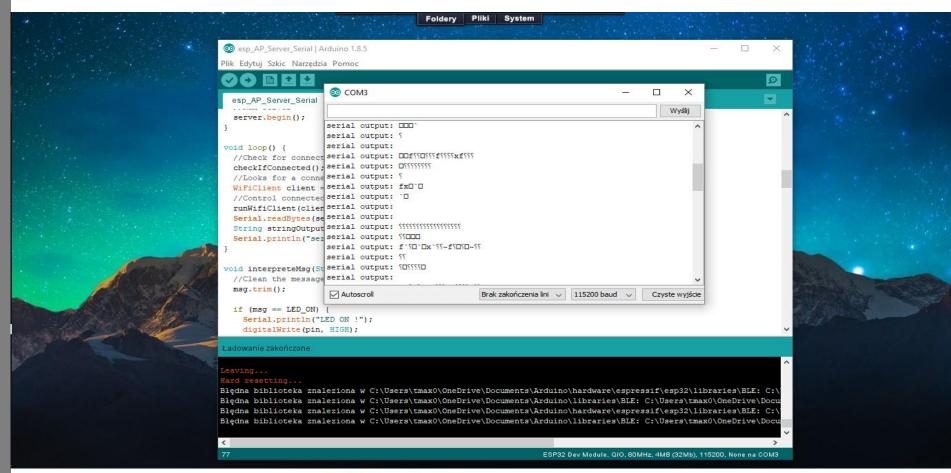

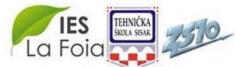

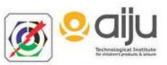

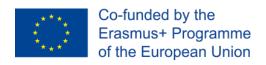

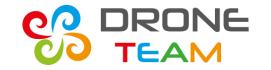

#### Problems with CC3D

After many, many tries and receiving raw bit frames.

It turned out that cc3d doesen't use mavlink interface and requires software serial.

These obstacles stopped our work. This was something that we couldn't bypass.

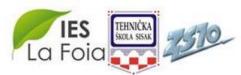

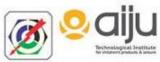

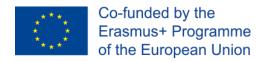

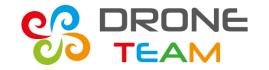

# Raw bitframes

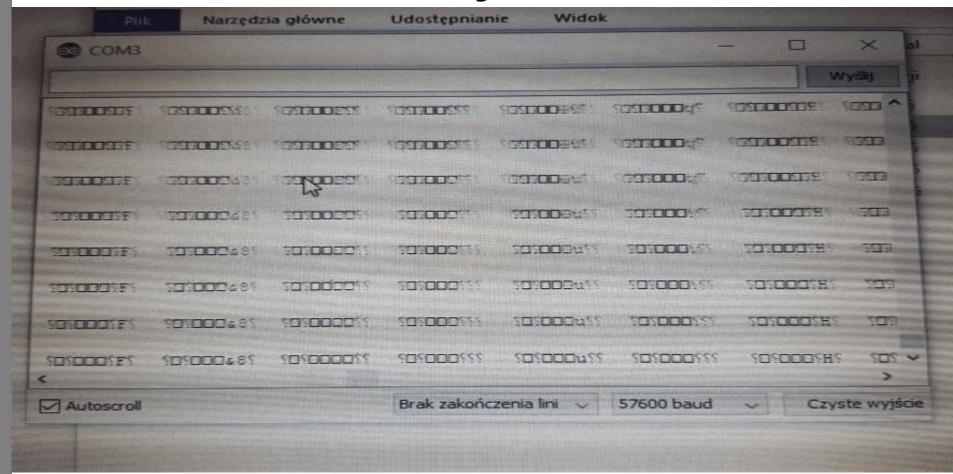

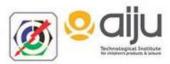

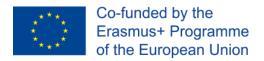

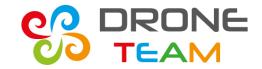

#### Mavlink code

```
esp_mavlink_read | Arduino 1.8.5
Plik Edytuj Szkic Narzędzia Pomoc
  esp_maylink_read
// MAVLink
/* The default CANT header for your MCU */
int sysid - 255:
                                    ///c ID 20 for this airplane. 1 93
int compid = 0:
                                ///< The component sending the message
int type - MAV TYPE QUADROTOR: ///< This system is an airplane / f.
// Define the system type, in this case an airplane -> on-board cont:
mintd_t system_type - MAV_TYPE_FIXED_WING:
//uint8_t system_type = MAV_TYPE_GENERIC;
wint8_t autopilot_type = MAV_AUTOPILOT_ARDUPILOTMEGA:
wint& t system mode = MAY MODE TEST ARRED: /// /* UNDEFINED mode. Th:
uint32 t custom mode = 0:
                                           ///< Ouston mode, can be dr
winth t system state - MAV STATE STANDBY; ///< System ready for flight
//MAVLISH variables
static bool maylink active;
static wints t orlf_count = 0:
// Mavlink variables
unsigned long previousMillisMAVLink = 0;
                                              // will store last time
unsigned long next_interval_MAVLink = 1000; // next interval to cour
const int num_hbs = 60;
                                              // # of heartbeats to Wi
int num hbs pasados - num hbs;
BardwareSerial SerialMAV(2); //default pins for 16FX, 17TX
Błędna biblioteka znaleziona w C:\Users\tmax0\Documents\Arduino\hardw
Błędna biblioteka znaleziona w C:\Users\tmaxU\Documents\Arduino\libra
                   ESP32 Dev Medule, QIO, BOMHz, 4MB (32Mb), 921600, None na COM9
```

```
esp_mavlink_read | Arduino 1.8.5
Plik Edytuj Szkic Narzędzia Pomoc
  esp_mavlink_read
            Serial.print("base mode: "); Serial.printin(hb.base mode: A
          breaks
        case MAVLINK_MSG_ID_SYS_STATUS: // #1: SYS_STATUS
             /* Negrage decoding: PRIMITIVE
                  mavlink mag mys status decode (const mavlink message
             //maylink_message_t* mag;
             mavlink sys status t sys status:
            mavlink_mag_sys_status_decode(umsg, usys_status);
            Serial println ("MAVLINK MSG ID SYS STATUS") z
             Serial.println("Battery (V): ");
             Serial.println(sys_status.voltage_battery);
           breakz
        CASE MAVLINK MSG_ID_PARAM_VALUE: // #22: PARAM_VALUE
             /* Message decoding: FRINITIVE

    mavlink may param value decode/const mavlink messa;

            //maylink message t* msg;
Błędna biblioteka znaleziona w C:\Users\tmaxU\Documents\Arduino\hardw
Başdna biblioteka znaleziona w C:\Users\tmaxU\Documents\Arduino\libra
                    ESP32 Dev Medule, QIO, BOMHz, 4MB (SQMb), 921800, None na COM3
```

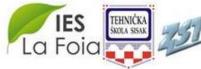

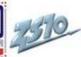

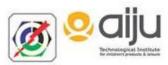

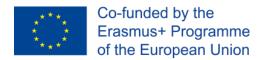

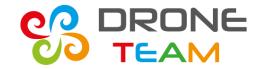

# Exchange from CC3D to APM

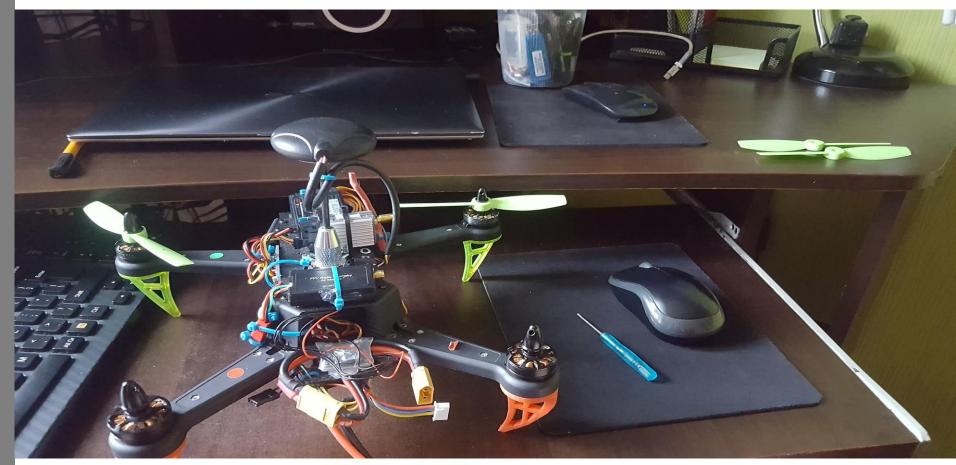

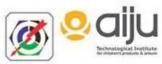

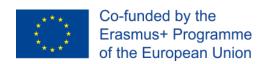

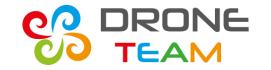

# Dissasembly propellers

For safety reasons I had to dissasembly the propellers in case of arming.

Another things to do was reconnect telemetry cables from OSD (On Screen Display) to esp32.

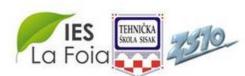

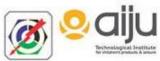

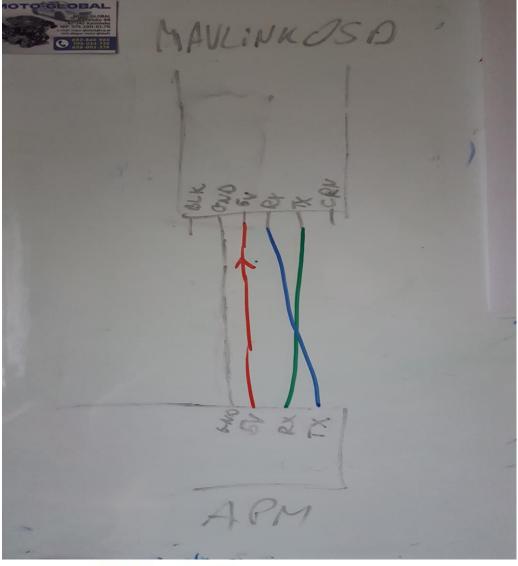

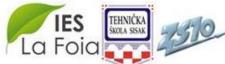

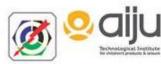

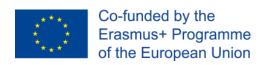

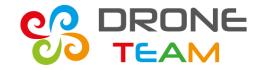

#### Mavlink and APM

With apm the things had gone match better.

Apm supports **hardwareSerial** and mavlink commands.

We were able to use already written mavlink code and check bits transfer.

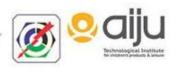

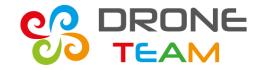

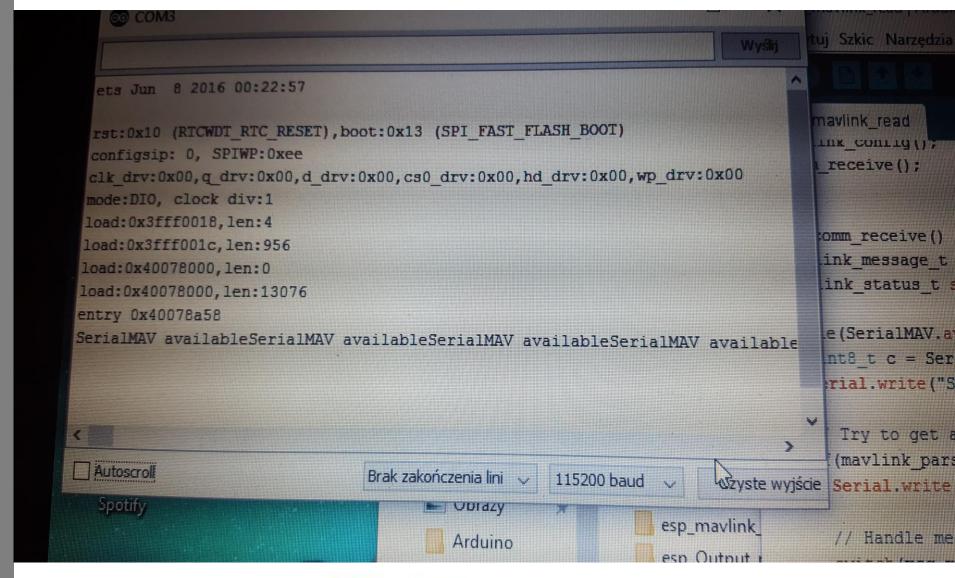

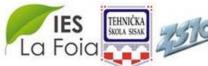

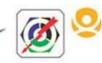

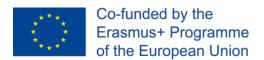

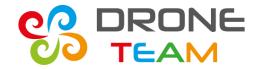

# Indicating serial read

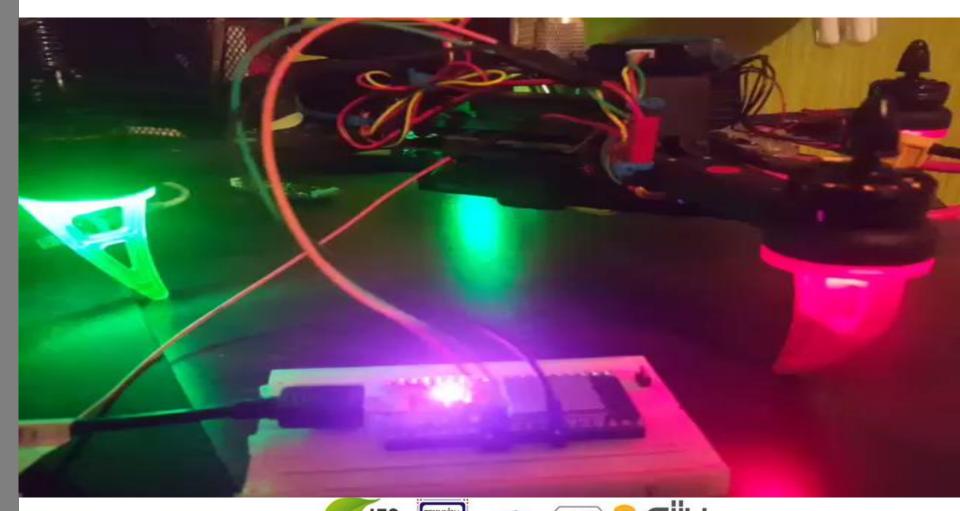

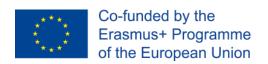

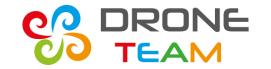

# Mavlink explanation

Drones are using heartbeat to confirm a connection.

Receiving heartbeat packets is first and most important thing.

After that we can decode other drone's parameters.

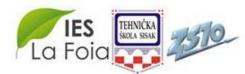

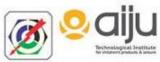

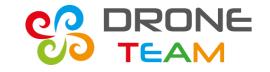

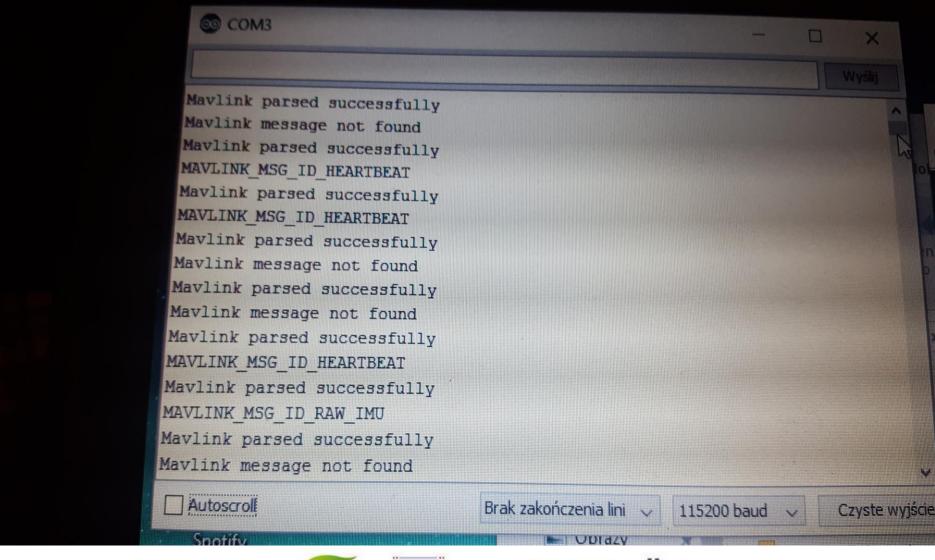

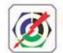

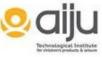

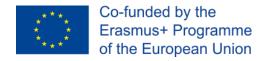

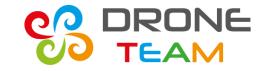

## **Battery status**

| MAVLINK_MSG_ID_ATTITUDE      |                  |
|------------------------------|------------------|
| 4                            |                  |
| MAVLINK_MSG_ID_RAW_IMU       |                  |
| +                            |                  |
| +                            |                  |
| MAVLINK_MSG_ID_SYS_STATUS    |                  |
| Battery (V):                 |                  |
| 11362                        |                  |
| +                            |                  |
| Autoscroll                   | Brak zakończenia |
| -// grouna, and power), tire | The LPD8800      |
| #define DATA DIN 2           |                  |

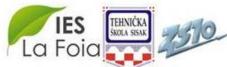

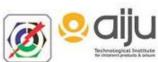

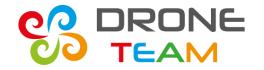

#### Position values

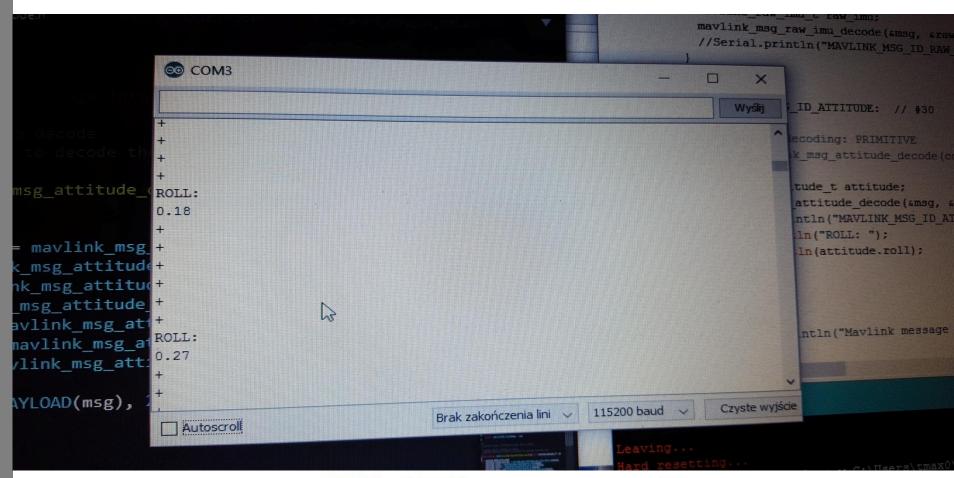

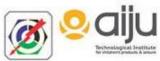

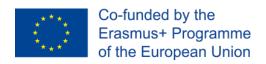

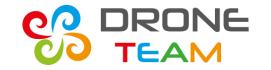

# Sending mavlink requests

After we have learned how to receive mavlink's data we are able to send our commands.

As always the initial thing is to arm the drone.

We have discovered that:

- Base mode= 81 (drone disarmed)
- Base mode=209 (drone armed)

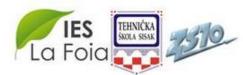

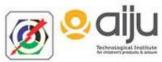

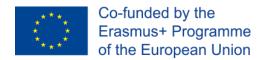

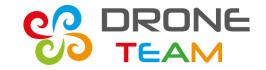

### **Drone disarmed**

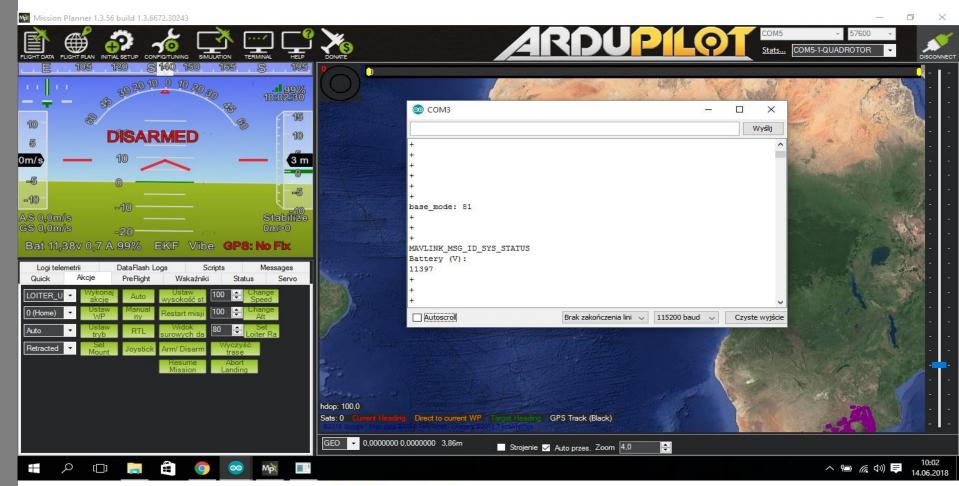

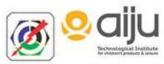

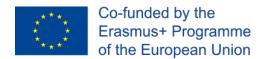

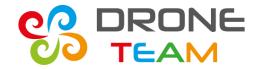

#### **Drone** armed

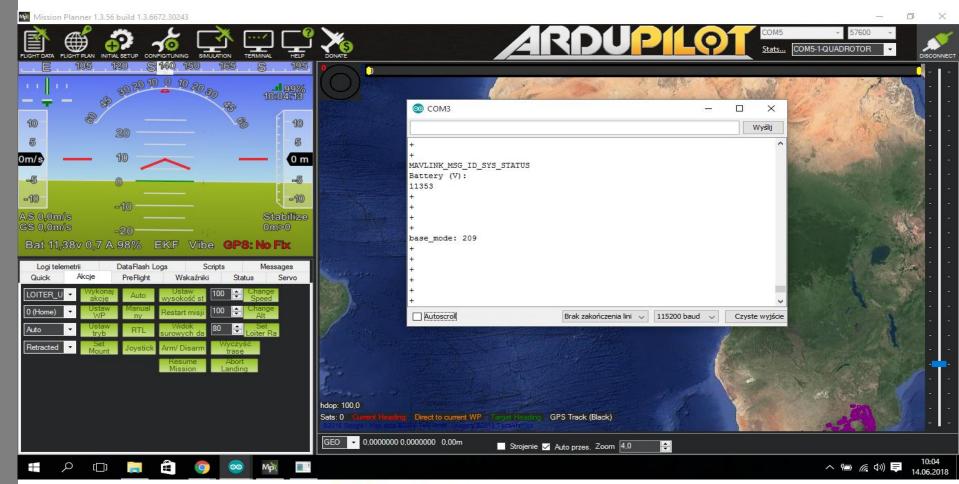

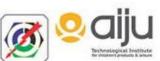

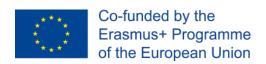

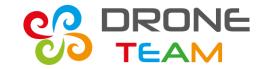

# Recognition RC channels

RC (Radio Controler- every equivalent of telemetry).

RC channels correspond to actions that are called on the telemetry e.g flight mode, pitch, rtl.

We had to check witch channels were for pitch, roll, throttle, yaw.

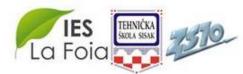

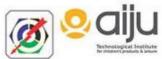

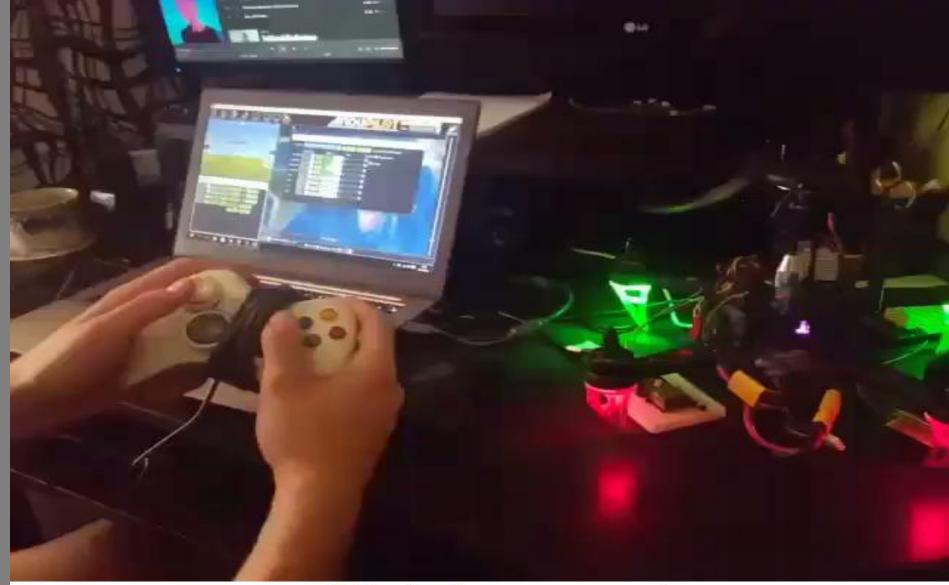

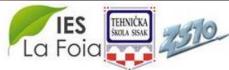

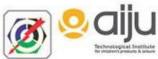

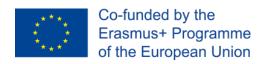

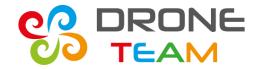

#### Channels

- 1- roll
- 2- pitch
- 3- throttle
- 4- yaw
- CH5-free
- \_
- CH8 free

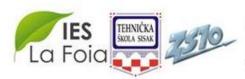

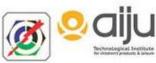

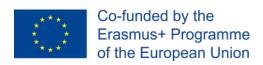

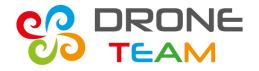

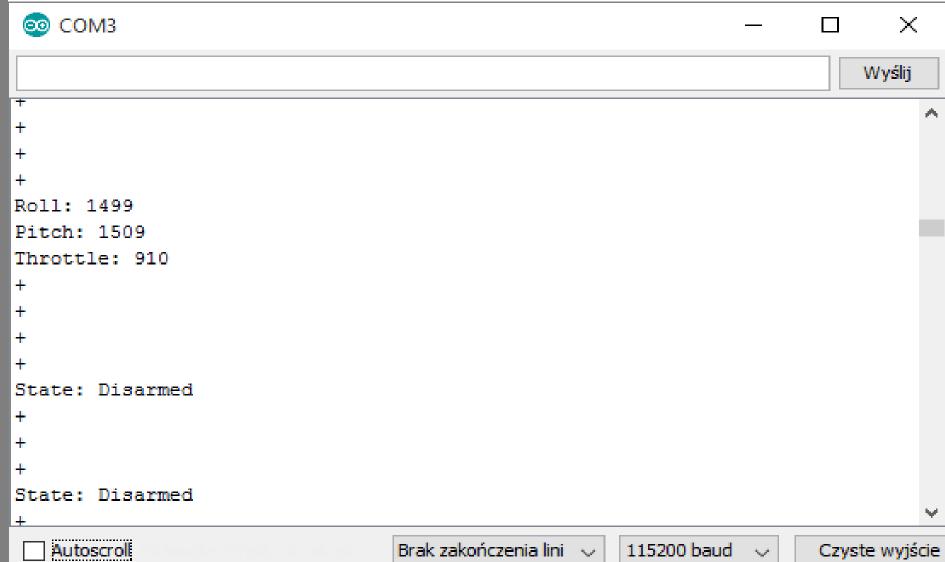

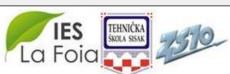

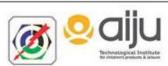

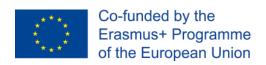

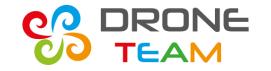

# What command is for motors?

Command DO\_SET\_SERVO is only used for extra servos like triggers arms.

For setting speed of a motor we have to use Mavlink\_msg\_rc\_channels\_override.

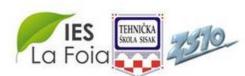

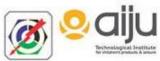

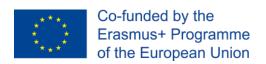

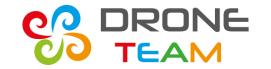

# Reading flight modes

In order to check and change current flight mode in Arduino I read custom\_mode parameter.

Custom\_mode returns number representation of current mode.

A value that stands for a number can be checked in file common.xml

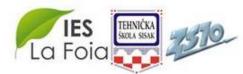

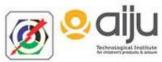

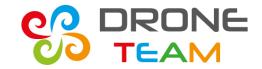

```
// E.g. read GCS heartbeat and go into
    // comm lost mode if timer times out
    //Serial.println("MAVLINK_MSG_ID_HEARTBEAT");
    mavlink heartbeat t hb;
    mavlink msg heartbeat decode (&msg, &hb);
    Serial.print("State: "); Serial.println(hb.base_mode == 209 2 "Armed": "
    Serial.print("Mode: "); Serial.println(hb.custom_mode);
    I/Stablize = 0
    //AltHold = 2
    //Auto = 3
    //Loiter = 5
    //Circle = 7
  break:
case MAVLINK_MSG_ID_SYS_STATUS: // #1: SYS_STATUS
```

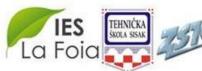

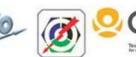

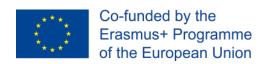

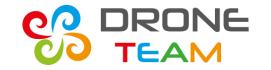

# The biggest breakpoint

After many, many weeks I have run the propellers without using mission planer or telemetry.

Our drone starts running above 1150 value over throttle.

Before that the drone had to be armed.

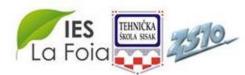

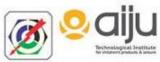

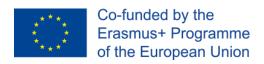

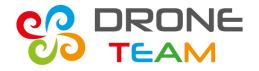

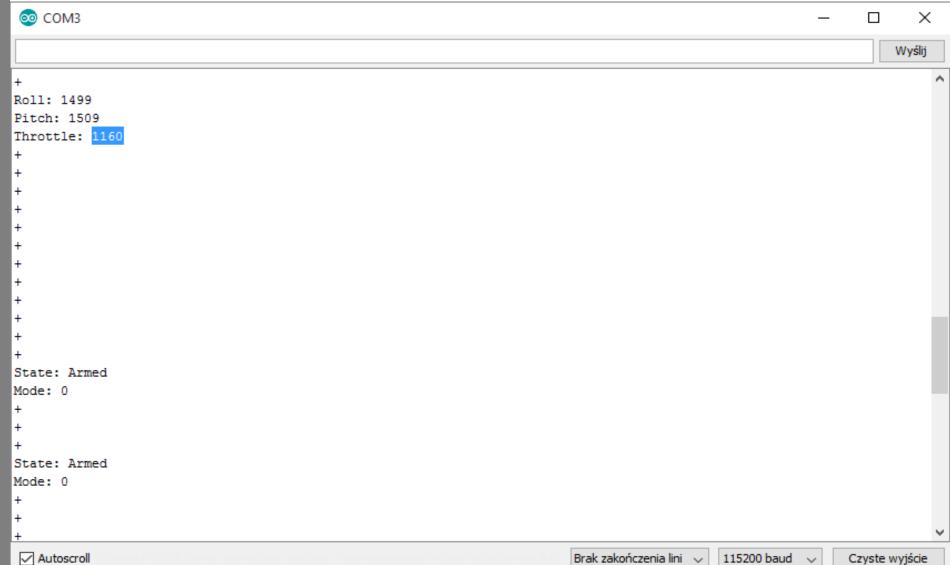

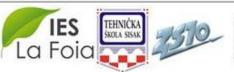

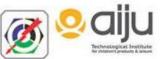

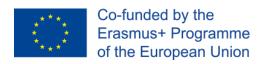

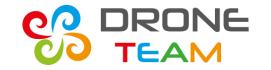

# Designing indication system

For pointing present state (arm, stabilize, throttle) we use builtin and outers leds.

- Blue- serial data read
- Red- state of esp32
- White- connection with a phone
- Yellow- arming state
- Green- throttle in percent

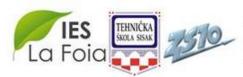

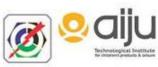

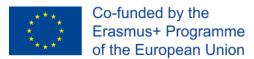

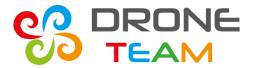

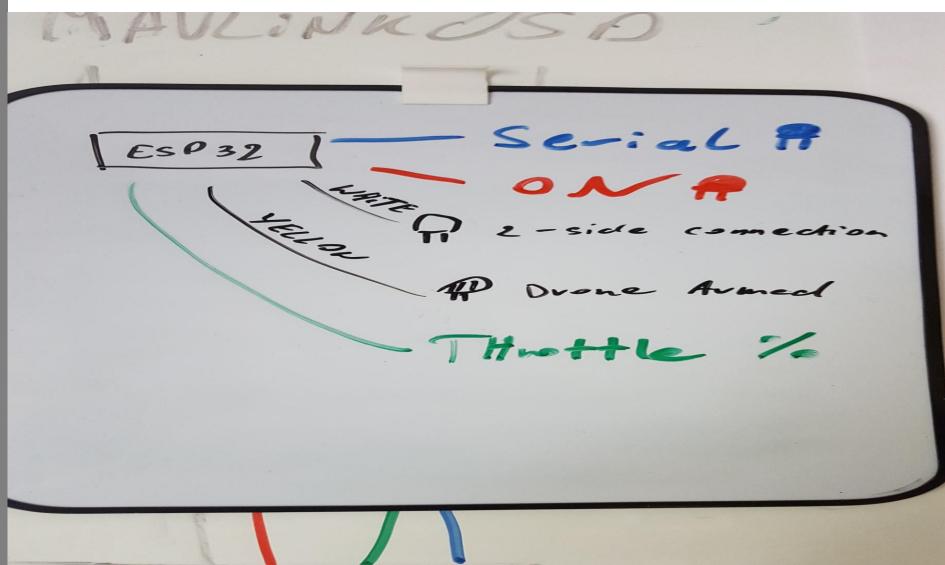

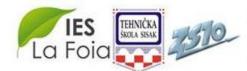

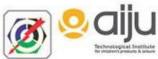

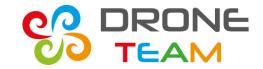

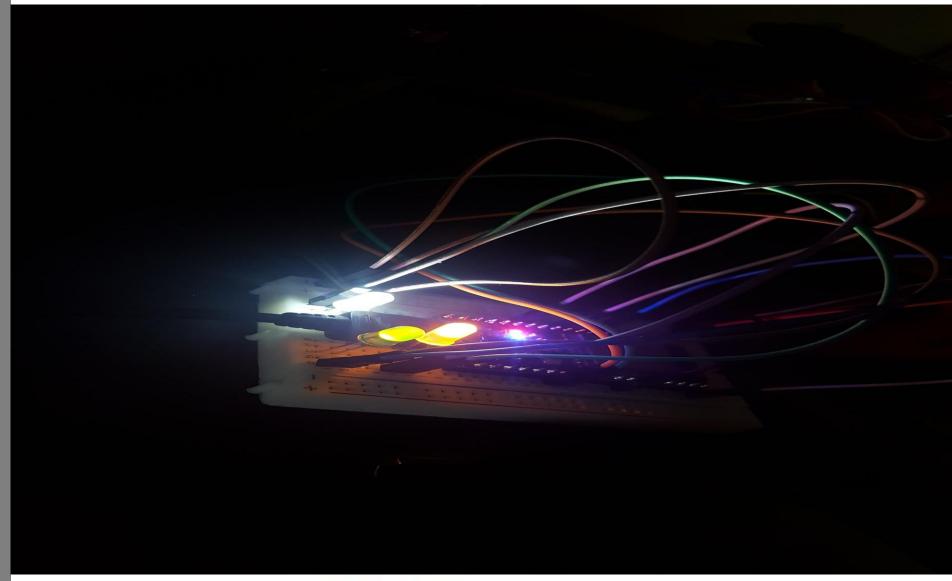

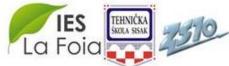

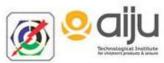

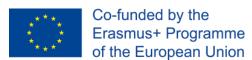

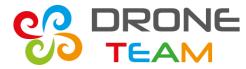

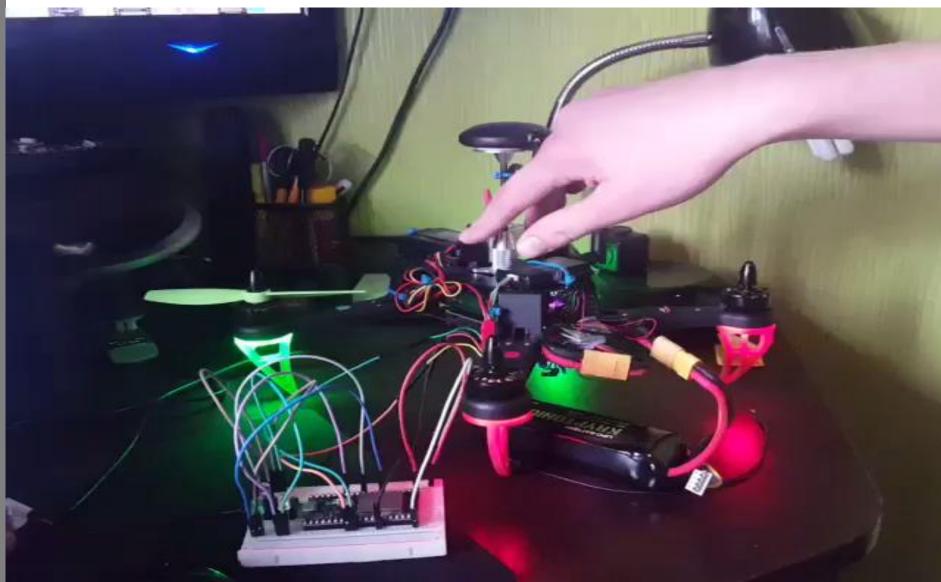

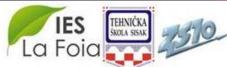

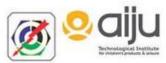

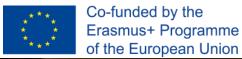

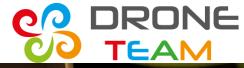

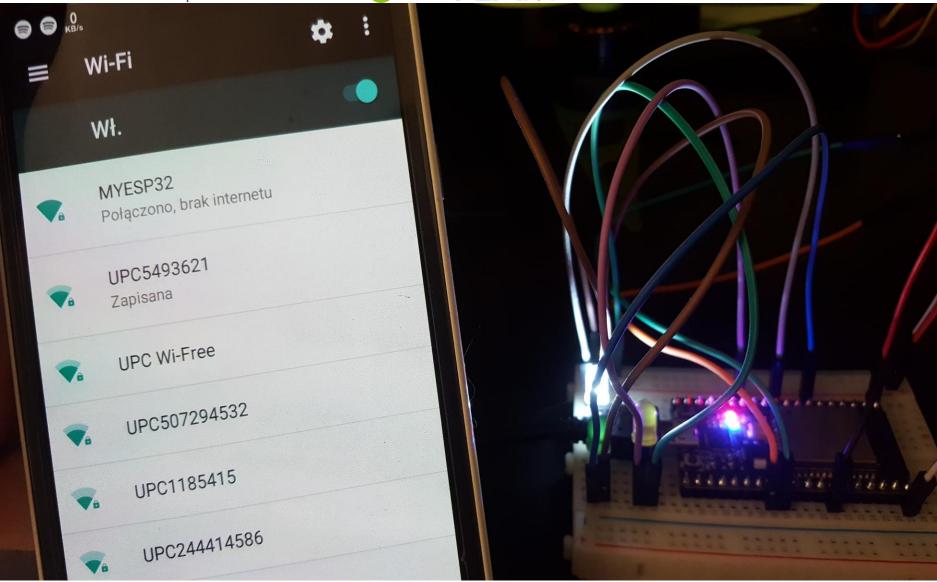

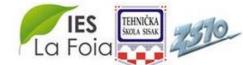

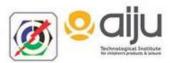

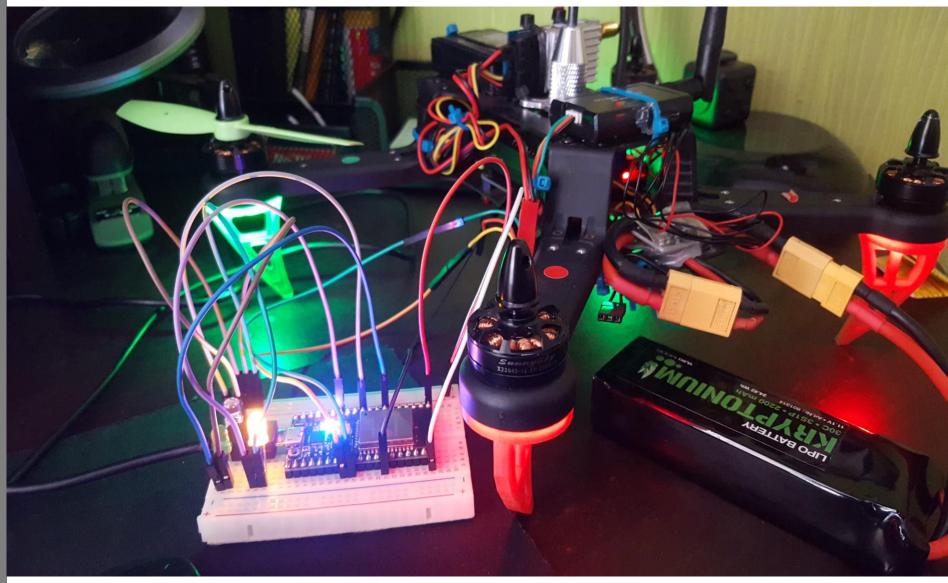

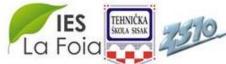

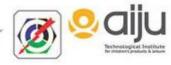

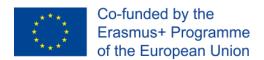

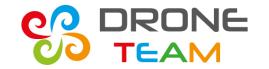

# Arming with a button

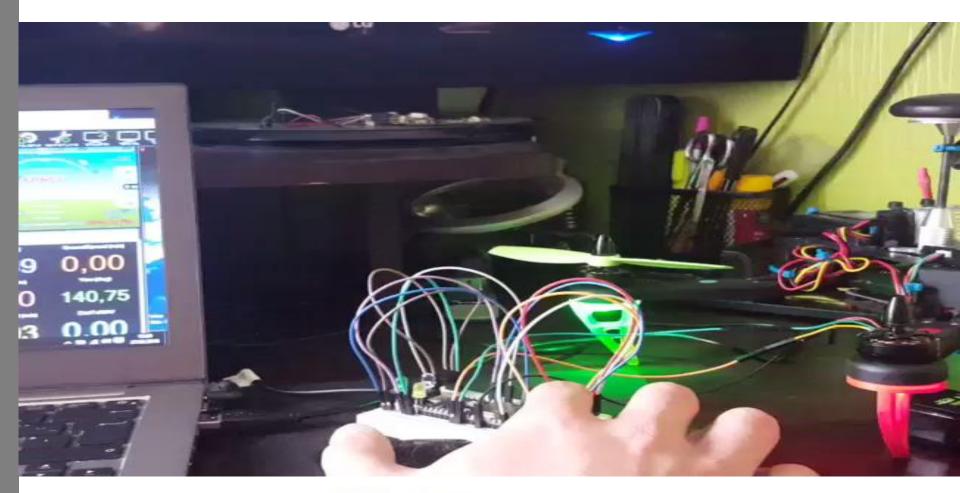

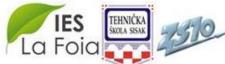

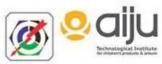

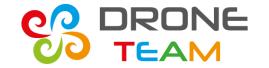

# Final esp32 control

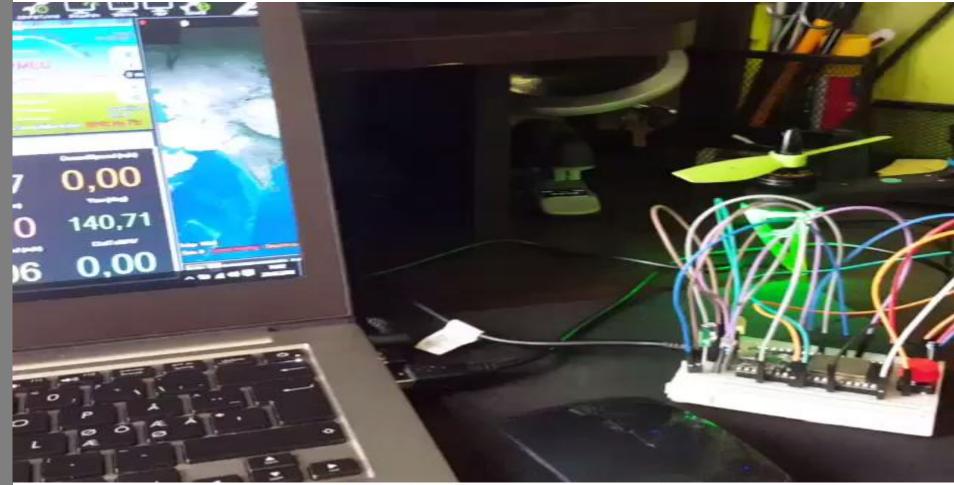

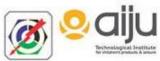

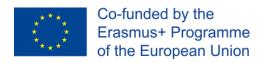

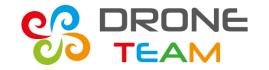

## Code summary

#### Arduino

•Created files: 15

•Libraries: 34

•Lines of code: 645

#### **Android**

•Created files: 43

•Libraries: 26

•Lines of code: 19 087 (with libraries)

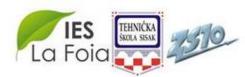

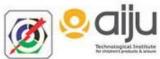

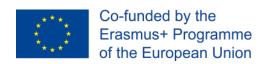

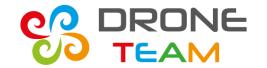

## Full code uploaded

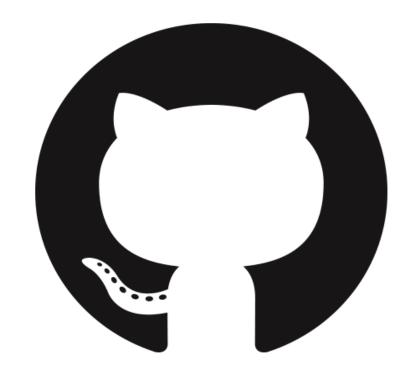

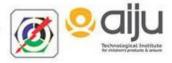

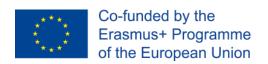

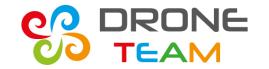

# Tutorials on my site

After this meeting I'm going to publish code and tutorials on github and my blog: <a href="mailto:tkadziolka.pl/blog.html">tkadziolka.pl/blog.html</a>

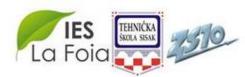

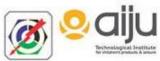

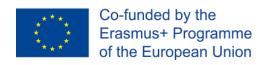

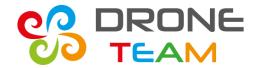

### Thank YOU!

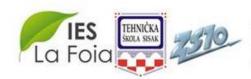

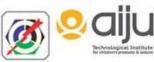